## **MOODLE: activité** *Choix de Groupe*

Cette activité "Choice Group" permet à l'étudiant de s'inscrire dans un groupe. Il est possible

- de laisser à l'étudiant de modifier son choix
- d'instaurer des quotas de places disponibles dans chaque groupe

## 1- Avant d'ajouter cette activité à votre cours, il faut créer les groupes

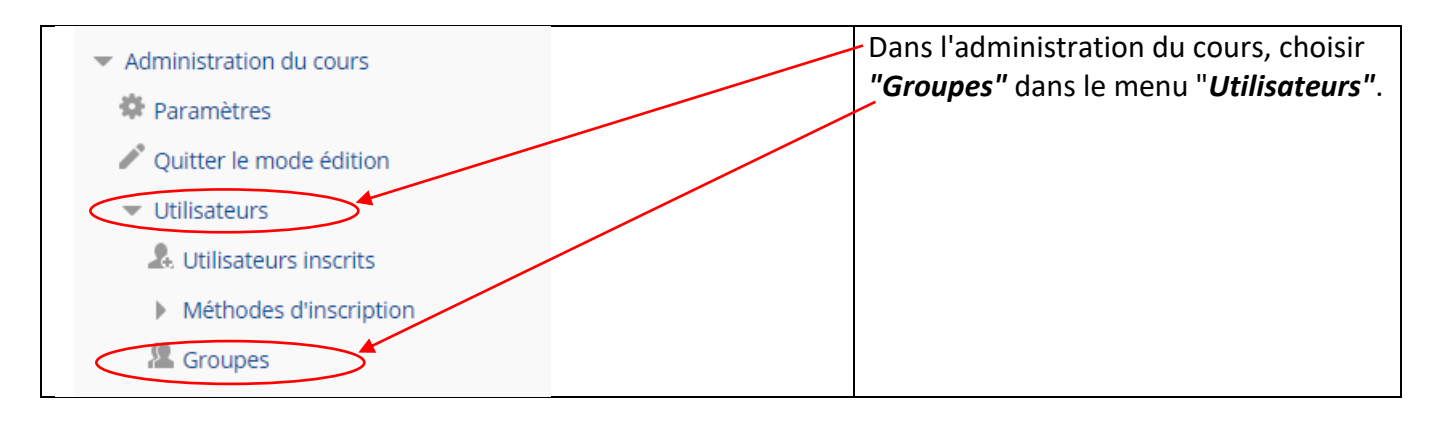

Créez vos groupes. Vous pouvez créer vos groupes automatiquement: *Exemple de création de trois groupes: Groupe A, Groupe B, Groupe C* 

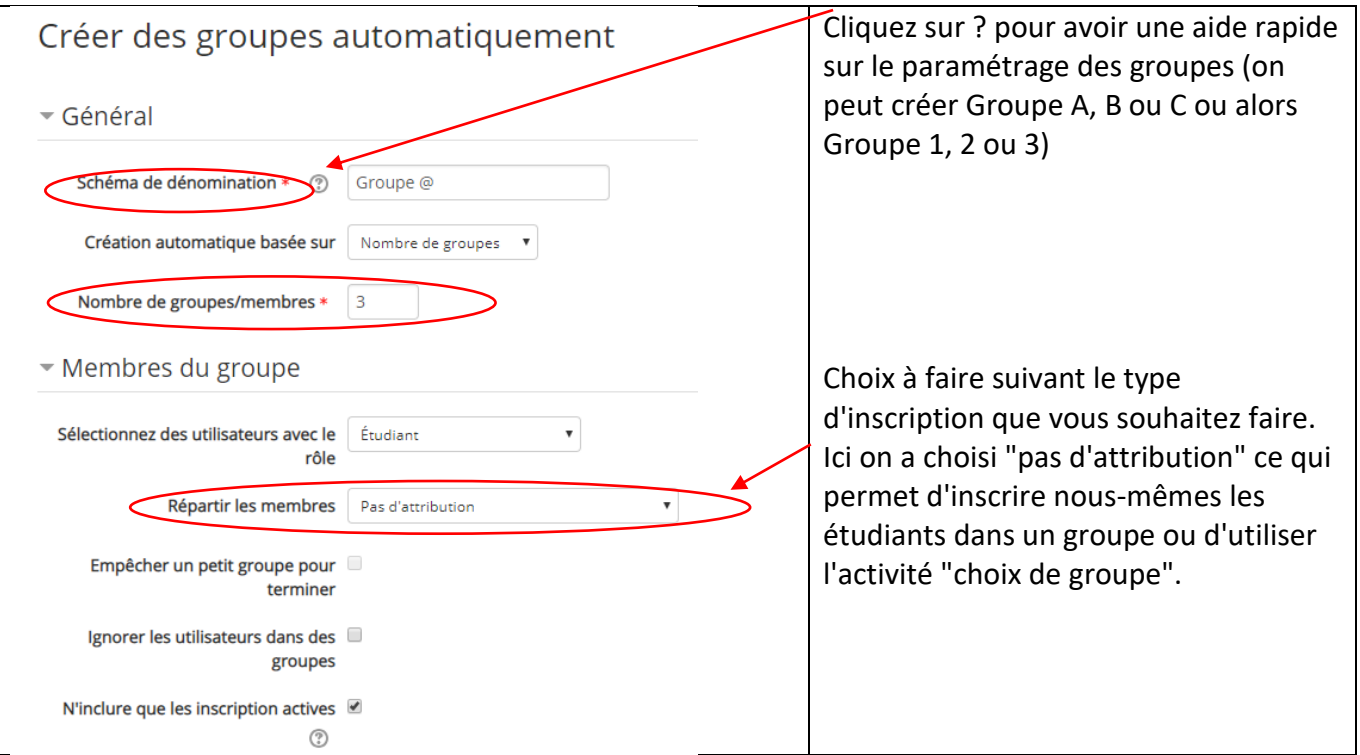

## On arrive alors sur la fenêtre suivante:

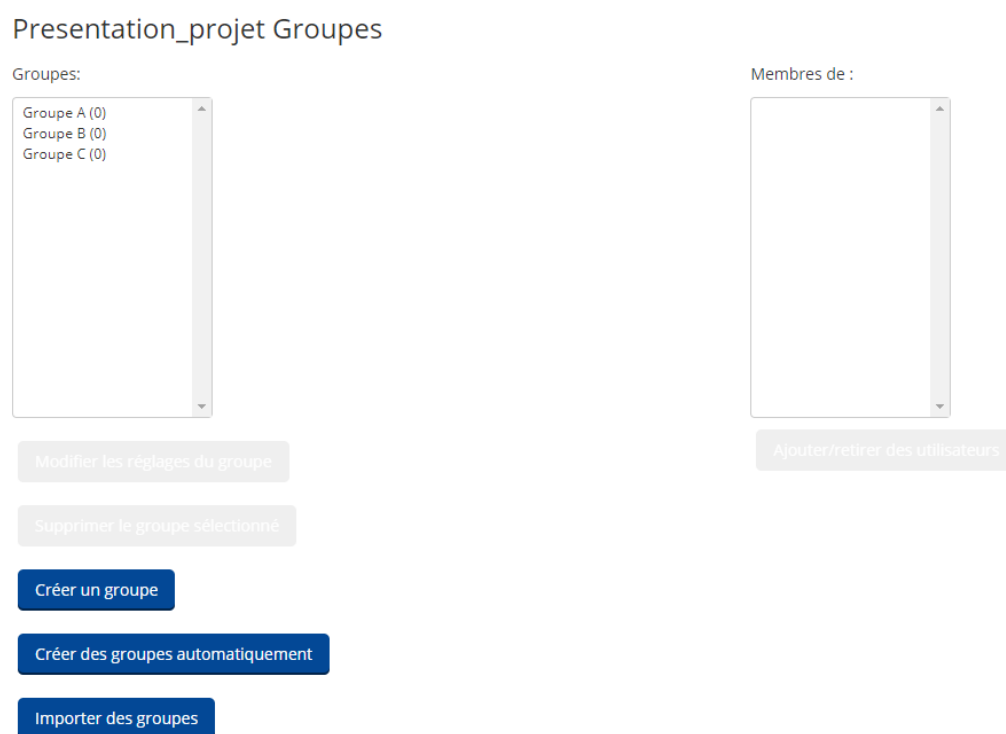

Nos groupes sont créés et on peut maintenant inscrire des utilisateurs dans chaque groupe.

**Ici, on souhaite utiliser l'activité "choix de groupe".** On quitte donc cette fenêtre pour retourner dans la page de cours.

2- Dans votre cours, ajoutez l'activité "Choix de Groupe" (Group Choice):

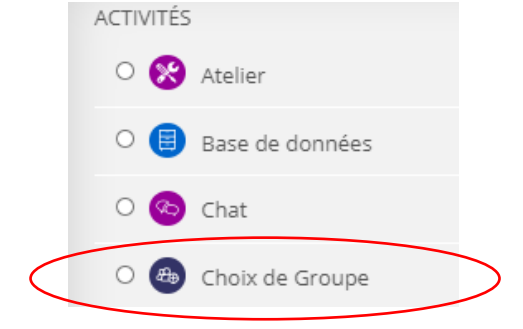

## *Paramétrage de l'activité:*

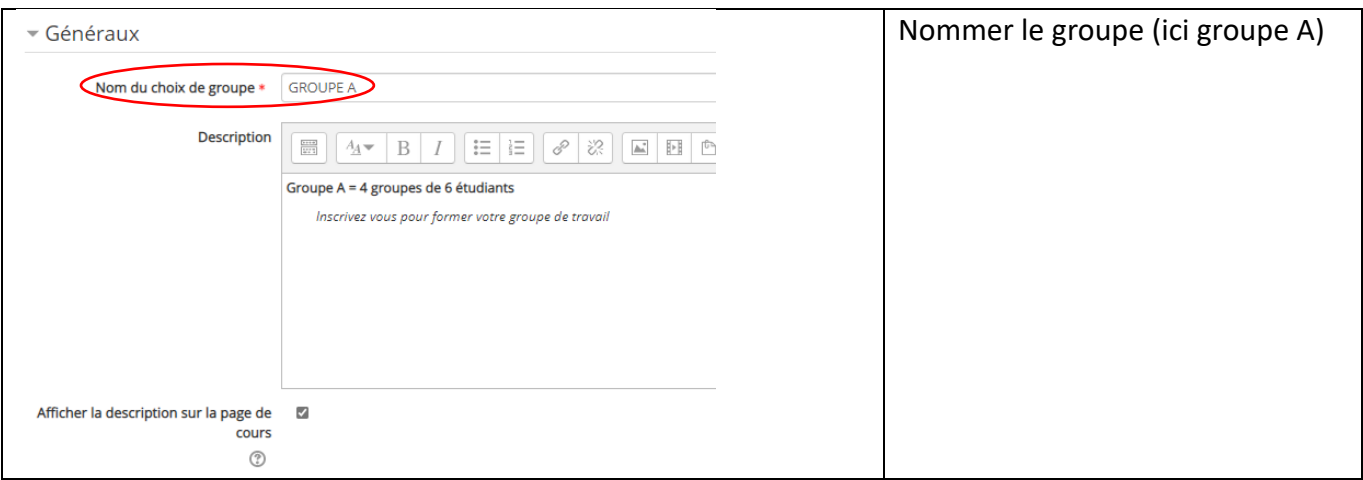

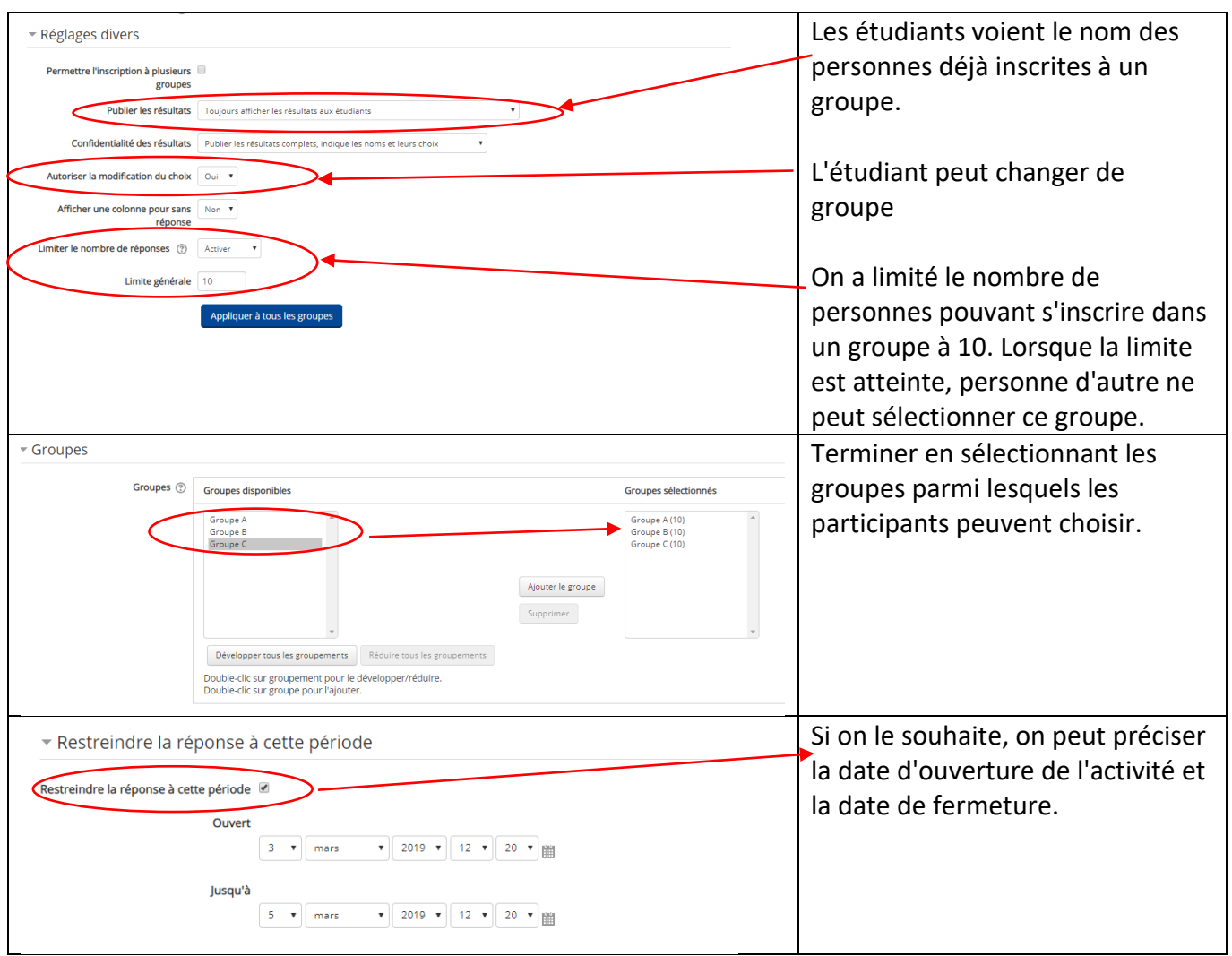

Une fois l'activité paramétrée, elle apparait dans le cours sous la forme suivante:

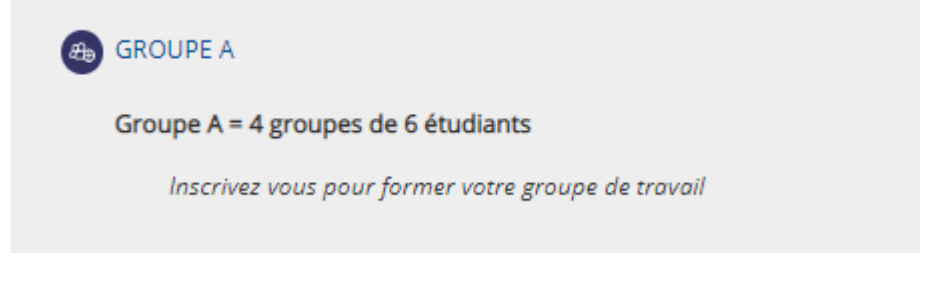

L'étudiant pourra alors cliquer sur "Groupe A" pour s'y inscrire en cliquant:

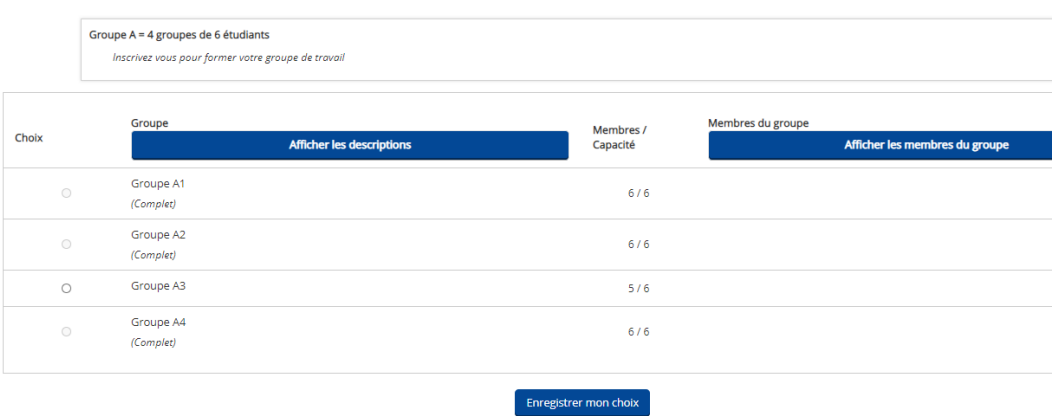

3- Exemple d'utilisation des groupes:

\* Restreindre l'accès

On peut alors rendre accessible une activité moodle à uniquement un groupe d'étudiants. Ci-dessous on a créé des forum des nouvelles (annonces) que l'on a rendu accessibles qu'à certains groupes:

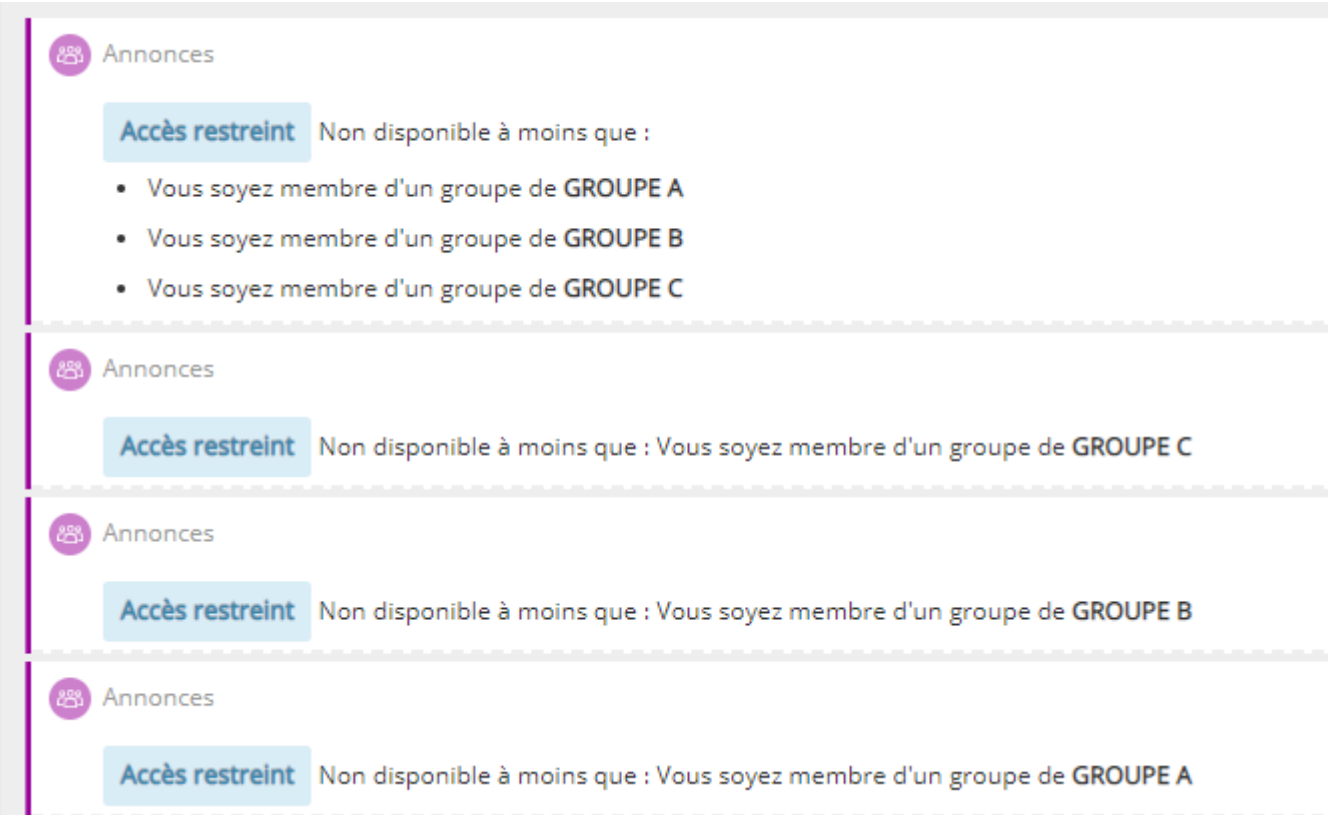

Dans le paramétrage de l'activité, il suffit de paramétrer la zone "restreindre l'accès" en cliquant sur "Ajouter une restriction":

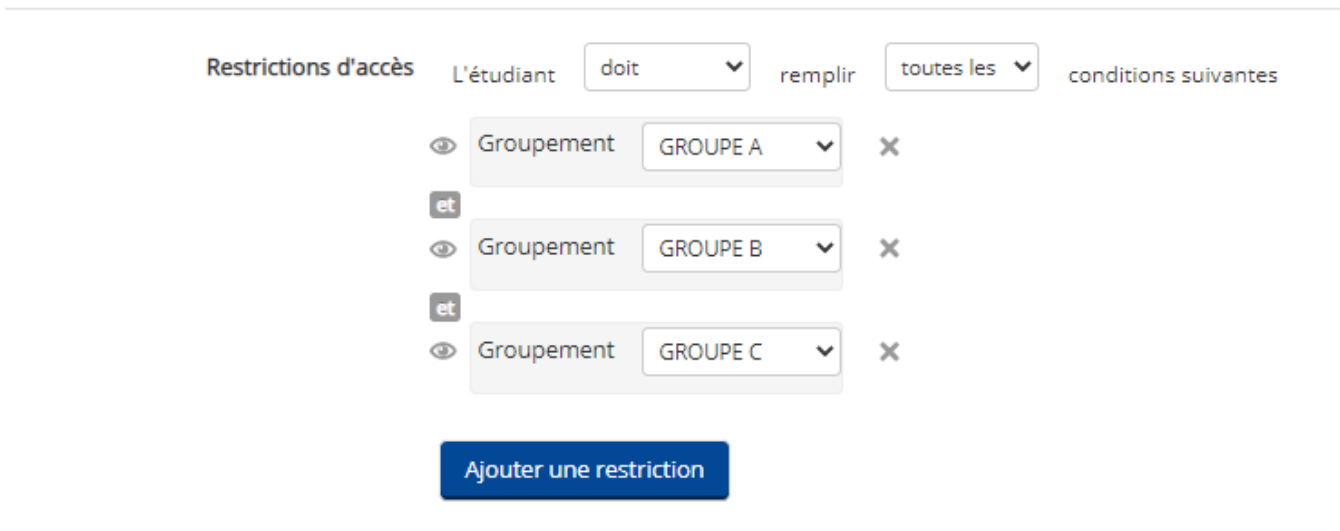